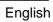

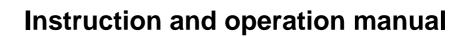

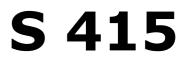

# Thermal mass flow sensor

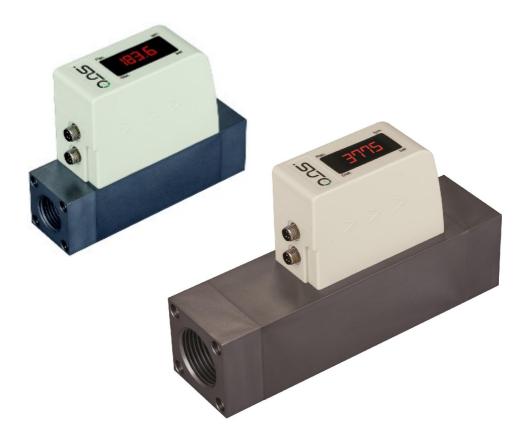

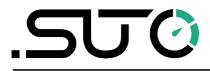

Dear Customer,

Thank you for choosing our product.

Please read the operating instructions in full and carefully observe them before you start up the device. The manufacturer cannot be held liable for any damage which occurs as a result of non-observance or noncompliance with this manual.

Should the device be tampered with in any manner other than a procedure which is described and specified in the manual, the warranty is canceled and the manufacturer is exempt from liability.

The device is destined exclusively for the described application.

SUTO offers no guarantee for the suitability for any other purpose. SUTO is also not liable for consequential damage resulting from the delivery, capability or use of this device.

# **Table of contents**

| 1. Safety instructions                    | 4  |
|-------------------------------------------|----|
| 2. Application                            |    |
| 3. Features                               |    |
| 4. Technical data                         | 7  |
| 4.1 General                               |    |
| 4.2 Electrical data                       |    |
| 4.3 Output-signals                        |    |
| 4.4 Accuracy                              |    |
| 5. Dimensional drawing                    |    |
| 6. Installation                           |    |
| 6.1 Installation considerations           |    |
| 6.2 Electrical connection                 | 10 |
| 7. Sensor signal outputs                  |    |
| 7.1 Analog output                         |    |
| 7.2 Pulse output                          |    |
| 7.2.1 Pulse Connection Diagram            |    |
| 7.3 Modbus output                         |    |
| 8. Configuration                          |    |
| 9. Calibration                            |    |
| 10. Disposal or waste                     | 17 |
| 11. Warranty                              |    |
| Appendix A – Specifications               |    |
| A.2 Flow ranges                           |    |
| A.1 Error code                            |    |
| Appendix B - Modbus communication example |    |
| Appendix C - LRC and CRC calculation      |    |
|                                           |    |

# 1. Safety instructions

# Please check if this instruction manual accords to the product type.

Please observe all notes and instructions indicated in this manual. It contains essential information which must be observed before and during installation, operation and

maintenance. Therefore this instruction manual must be read carefully by the technician as well as by the responsible user / qualified personnel.

This instruction manual must be available at the operation site of the dew point sensor at any time. In case of any obscurities or questions, regarding this manual or the product, please contact the manufacturer.

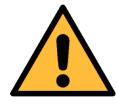

### WARNING!

**Compressed air!** 

#### Any contact with quickly escaping air or bursting parts of the compressed air system can lead to serious injuries or even death!

- Do not exceed the maximum permitted pressure range (see sensors label).
- Only use pressure tight installation material.
- Avoid that persons get hit by escaping air or bursting parts of the instrument.
- The system must be pressureless during maintenance work.

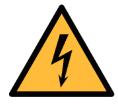

### WARNING!

Voltage used for supply!

Any contact with energized parts of the product, may lead to a electrical shock which can lead to serious injuries or even death!

- Consider all regulations for electrical installations.
- The system must be disconnected from any power supply during maintenance.
- Any electrical work on system is only allowed by authorized qualified personal.

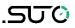

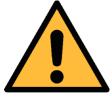

### WARNING!

Permitted operating parameters!

Observe the permitted operating parameters, any operation exceeding this parameters can lead to malfunctions and may lead to damage on the instrument or the system.

- Do not exceed the permitted operating parameters.
- Make sure the product is operated in its permitted limitations.
- Do not exceed or undercut the permitted storage and operation temperature and pressure.
- The product should be maintained and calibrated frequently, at least annually.

### **General safety instructions**

- It is not allowed to use the product in explosive areas.
- Please observe the national regulations before/during installation and operation.

#### Remarks

• It is not allowed to disassemble the product.

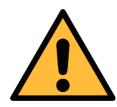

### ATTENTION!

Measurement values can be affected by malfunction!

The product must be installed properly and frequently maintained, otherwise it may lead to wrong measurement values, which can lead to wrong results.

- Always observe the direction of the flow when installing the sensor. The direction is indicated on the housing.
- Do not exceed the maximum operation temperature at the sensors tip.
- Avoid condensation on the sensor element as this will affect accuracy enormously.

### Storage and transportation

 Make sure that the transportation temperature is between -30 °C ... 70 °C,

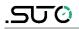

- For storage and transportation it is recommended to use the packaging which comes with the sensor.
- Please make sure that storage temperature of the sensor is between -10 °C ... 50 °C.
- Avoid direct UV and solar radiation during storage.
- For the storage the humidity has to be <90%, no condensation.

# 2. Application

The S 415 is a thermal mass flow sensor which is designed to measure the consumption of compressed air and nitrogen within the permissible operating parameters. These parameters can be found in the technical data section.

The S 415 can measure Volumetric flow of the compressed air or  $N_2$ .

The default factory settings are: Volumetric flow in I/min and total Consumption in m<sup>3</sup>. Other units can be programmed by the service App S4C-FS which can be downloaded from the Google Play.

### 3. Features

- Inline thermal mass flow sensor virtually independent of pressure and temperature changes
- Process connection G-type thread, DN8, DN15, DN20 and DN25
- Very short response time
- Particularly suitable for measuring at point of use flow and consumption of compressed air or N<sub>2</sub>
- Integrated display showing volumetric flow
- Choices of output signals:
  - $\circ~$  Analogue 4 ... 20 mA and pulse output
  - Modbus interface
  - M-Bus interface
- Bluetooth interface for sensor settings
- Configurable through Android devices

# 4. Technical data

### 4.1 General

| CE                              |                                                                                                    |
|---------------------------------|----------------------------------------------------------------------------------------------------|
| Parameters                      | Standard unit flow: I/min<br>Consumption units: m <sup>3</sup> (default)                                                                                                    |
| Reference conditions            | ISO1217 20 °C 1000 mbar (Standard-Unit)<br>DIN1343 0 °C 1013.25 mbar (Norm-Unit)                                                                                                    |
| Principle of measurement        | Thermal mass flow                                                                                                    |
| Sensor                          | Glass coated resistive sensor                                                                                                    |
| Measuring medium                | Air, N <sub>2</sub>                                                                                                    |
| Operating temperature           | 0 50 °C fluid temperature and casing                                                                                                    |
| Humidity of the meas.<br>medium | < 90%, no condensation                                                                                                    |
| Operating pressure              | 0 1.0 MPa                                                                                                    |
| Pressure drop                   | <ul> <li>Maximum pressure drop at the maximum</li> <li>flow of standard calibration range: <ul> <li>DN8 type : 30 hPa</li> <li>DN15 type: 100 hPa</li> <li>DN20 type: 100 hPa</li> <li>DN25 type: 200 hPa</li> </ul> </li> </ul> |
| Casing                          | Process connection: aluminum alloy<br>Wetted parts: aluminum alloy<br>Top casing: PC + ABS                                                                                                    |
| Protection class                | IP54                                                                                                    |
| Dimensions                      | See dimensional drawing on the next page                                                                                                    |
| Display                         | 4-digit LED display                                                                                                    |
| Tube diameter                   | DN8, DN15, DN20, DN25                                                                                                    |
| Process connection              | G inner thread ISO 228-1                                                                                                    |
| Weight                          | 0.45 kg (DN8), 0.44 kg (DN15)<br>0.97 kg (DN20), 0.94 kg (DN25)                                                                                                    |

## 4.2 Electrical data

| Power supply | 15 30 VDC, 120 mA @ 24 VDC              |
|--------------|-----------------------------------------|
|              | $13 \dots 30$ VDC, 120 $\dots$ $24$ VDC |

# 4.3 Output-signals

| Analogue output | Signal: 4 20 mA, isolated<br>Scaling: 0 to max flow<br>Max load: 250R                                                      |
|-----------------|----------------------------------------------------------------------------------------------------|
| Pulse output    | 1 pulse per m <sup>3</sup> , isolated switch, max. 30<br>VDC, 200 mA<br>(pulse length: 10 120 ms, depends on flow<br>rate) |
| Modbus output   | See 7.3 Modbus output.                                                                                                    |

### 4.4 Accuracy

| $\pm$ 3.0% of reading $\pm$ 0.3% F.S. (Full Scale)                                                       |
|----------------------------------------------------------------------------------------------------|
| < 0.1%/K F.S.                                                                                            |
| <0.5% / bar                                                                                              |
| 50:1                                                                                                    |
| Ambient/process temperature 23 °C ± 3 °C<br>Ambient/process humidity <90%<br>Process pressure at 0.6 MPa |
| ± 1% of reading                                                                                          |
| 3 samples / second                                                                                       |
|                                                                                                    |

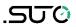

# 5. Dimensional drawing

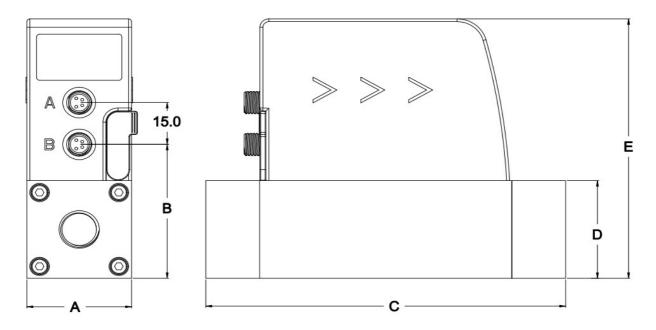

|          | A (mm) | B (mm) | C (mm) | D (mm) | E (mm) |
|----------|--------|--------|--------|--------|--------|
| DN 8/15  | 35.0   | 48.0   | 120.4  | 35.0   | 93.0   |
| DN 20/25 | 48.0   | 61.0   | 178.0  | 48.0   | 106.0  |

## 6. Installation

S 415 is delivered with following components:

| Qty. | Description                               | Item no.                                         |
|------|-------------------------------------------|--------------------------------------------------|
| 1    | S 415 Thermal mass flow meter             | S695 4150<br>S695 4151<br>S695 4152<br>S695 4153 |
| 1    | 5 m cable with M8 connector and open ends | A553 0136                                        |
| 1    | Instruction manual                        | No P/N                                           |
| 1    | Calibration certificate                   | No P/N                                           |

### 6.1 Installation considerations

In order to maintain the accuracy stated in the technical data, the sensor must be installed inline and fitted to tubes with the same diameter.

The sensor is for indoor use only! At an outdoor installation, the sensor must be protected from solar radiation and rain.

It is strongly recommend not to install S 415 permanently in wet environment as it exists usually right after a compressor outlet.

### 6.2 Electrical connection

The flow sensor is equipped with two Connector plugs "A" and "B". By default the sensor is delivered with one 5 m cable with a M8 connector on one side and open wires on the other side. To operate the S 415 one cable connection is sufficient however if the pulse output is to be used or the supply and signal should be on separate cables a second connection cable has to be ordered.

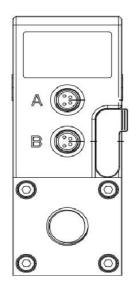

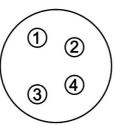

# Legend to pin assignment

| GND: | Ground for Modbus          |
|------|----------------------------|
| -VB: | Negative supply voltage    |
| +VB: | Positive supply voltage    |
| I+:  | Positive 420 mA signal     |
| I-:  | Negative 4 20 mA<br>signal |
| D+:  | Modbus data +              |
| D-:  | Modbus data -              |
| P:   | Pulse signal               |
| M:   | M-Bus data                 |
| NA:  | Not applicable             |
|      |                            |

### Pin assignment connector plug M8

| Output Version   | Connector | Pin 1 | Pin 2 | Pin 3 | Pin 4 |
|------------------|-----------|-------|-------|-------|-------|
| Modbus           | А         | D-    | -VB   | +VB   | D+    |
|                  | В         | D-    | GND   | GND   | D+    |
| Pulse and analog | А         | I-    | -VB   | +VB   | I+    |
|                  | В         | I-    | Р     | Р     | I+    |
| M-Bus A          |           | М     | -VB   | +VB   | М     |
|                  | В         | М     | NA    | NA    | М     |
| Wire color       | brown     | white | blue  | black |       |

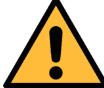

### ATTENTION!

Do not screw the M8 plug using force. Otherwise, it may damage the connecting pins.

# 7. Sensor signal outputs

### 7.1 Analog output

The sensor has an analog output range of 4 ... 20 mA. This output can be scaled to match a desired measuring range. Standard scaling is from 0 to max flow. The corresponding flow in different pipe sizes can be found in the Appendix section.

7.2 Pulse output

7. Sensor signal outputs

The sensor will send out one pulse per consumption unit. This pulse output can be connected to an external pulse counter to count the total consumption. The number of m<sup>3</sup> per second are summed up and indicated after one second. Pulse length depends on flow rate.

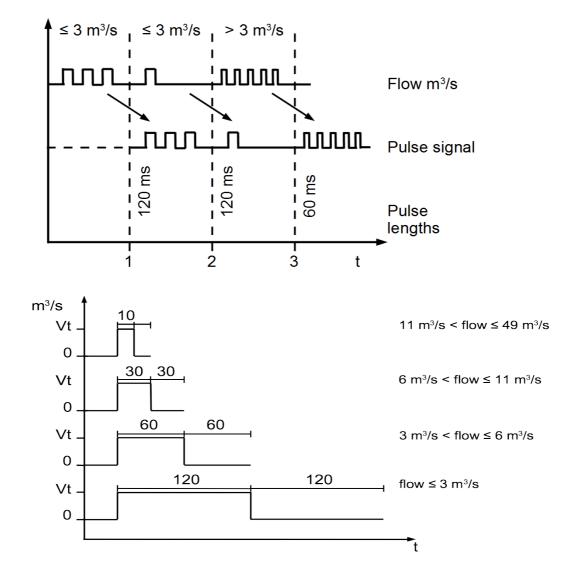

| Volumetric flow<br>[m³/s] | Volumetric flow<br>[m³/h] | Pulse length<br>[ms] | Max. pulse<br>output<br>per hour |
|---------------------------|---------------------------|----------------------|----------------------------------|
| ≦ 3                       | ≦ 10800                   | 120                  | 1080                             |
| > 3                       | > 10800                   | 60                   | 2880                             |
| > 6                       | > 21600                   | 30                   | 3960                             |

### 7.2.1 Pulse Connection Diagram

Variant 1:

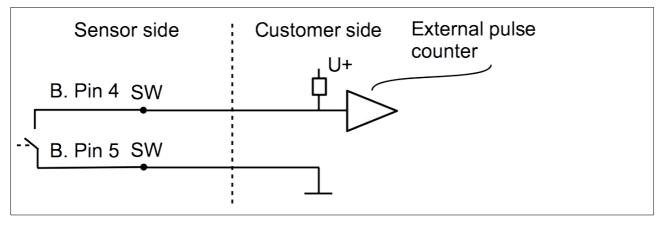

Variant 2:

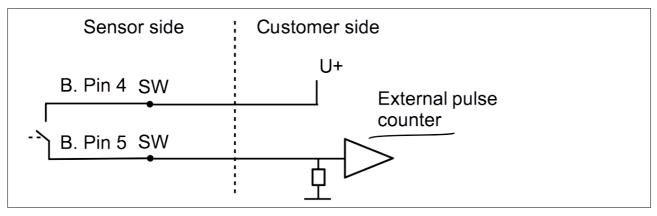

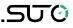

### 7.3 Modbus output

| Mode                        | : | RTU      |
|-----------------------------|---|----------|
| Baud rate                   | : | 19200    |
| Device address              | : | 1        |
| Framing / parity / stop bit | : | 8, N, 1  |
| Response timeout            | : | 1 second |
| Response delay              | : | 0 ms     |
| Inter-frame spacing         | : | 7 char   |

#### Remark

- Modbus communication settings can be changed by the service app S4C-FS
- To learn more about Modbus communication, see Appendix B -Modbus communication example and Appendix C - LRC and CRC calculation.

| Index | Channel description | Resolution | Format | Length | Modbus<br>address |
|-------|---------------------|------------|--------|--------|-------------------|
| 1     | Flow                | 0.1        | FLOAT  | 4 Byte | 6                 |
| 2     | Consumption         | 1          | UNIT32 | 4 Byte | 8                 |

#### Remarks

- All numbers are in little-endian format.
- Function code: 03.
- The measurement value is always available in the programmed physical unit.

### 8. Configuration

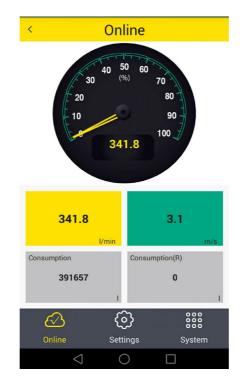

Please download the service app from the Google Play Store in case you need to have any settings changed on the S 415. The app is running on any Android system with Bluetooth supported. To change settings the app needs to scan the QR code on the calibration certificate at first. This ensures that only valid users can access the sensor settings. Follow the instructions in the service app.

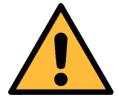

### **ATTENTION!**

Changes on the settings may lead to wrong measurement results! Contact manufacturer in case you are not familiar with the settings.

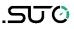

## 9. Calibration

The sensor is calibrated ex work. The exact calibration date is printed on the certificate which is supplied together with the sensor. The accuracy of the sensor is regulated by the on site conditions, parameters like oil, high humidity or other impurities can affect the calibration and furthermore the accuracy. However we recommend to calibrate the instrument at least once per year. The calibration is excluded from the instruments warranty. For this please contact the manufacturer.

### **10.** Disposal or waste

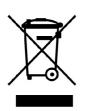

Electronic devices are recyclable material and do not belong in the household waste.

The sensor, the accessories and its packing must be disposed according to your local statutory requirements. The dispose can also be carried by the manufacturer of the product, for this please contact the manufacturer.

### 11. Warranty

SUTO provides a warranty for this product of 24 months covering the material and workmanship under the stated operating conditions from the date of delivery. Please report any findings immediately and within the warranty time. If faults occurring during the warranty time SUTO will repair or replace the defective unit, without charge for labour and material costs but there is a charge for other service such as transport and packing costs.

Excluded from this warranty is:

- Damage caused by:
  - Improper use and non-adherence to the instruction manual.
  - Use of unsuitable accessories.
  - External influences (e.g. damage caused by vibration, damage during transportation, excess heat or moisture).

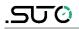

The warranty is canceled:

- If the user opens the measurement instrument without a direct request written in this instruction manual.
- If repairs or modifications are undertaken by third parties or unauthorized persons.
- If the serial number has been changed, damaged or removed.

Other claims, especially those for damage occurring outside the instrument are not included unless responsibility is legally binding.

Warranty repairs do not extend the period of warranty.

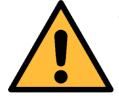

#### **ATTENTION!**

Batteries have a reduced warranty time of 12 month.

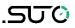

# **Appendix A – Specifications**

### A.2 Flow ranges

Flow ranges in sl/min of **air** at ISO 1217: 20°C and 1000 mbar:

|                    | DN8 | DN15 | DN20 | DN25 |
|--------------------|-----|------|------|------|
| Size               | 0   | 1    | 2    | 3    |
| Standard range (S) | 250 | 1000 | 2000 | 3500 |
| Low range (L)      | 50  | 200  | 400  | 700  |

Flow ranges in sl/min of  $N_2$  at 0°C and 1013.25 mbar:

|                    | DN8  | DN15 | <b>DN20</b> | DN25 |
|--------------------|------|------|-------------|------|
| Size               | 0    | 1    | 2           | 3    |
| Standard range (S) | 222  | 890  | 1780        | 3110 |
| Low range (L)      | 44.5 | 178  | 356         | 622  |

|           | Order Table (Air and N <sub>2</sub> only) |       |                    |                                                   |  |  |  |  |  |
|-----------|-------------------------------------------|-------|--------------------|---------------------------------------------------|--|--|--|--|--|
| Order no. | Size                                      | Range | Output             | Description                                       |  |  |  |  |  |
| S695 415  |                                           |       |                    | S 415, thermal mass flow meter, 3% o.RDG., 24 VDC |  |  |  |  |  |
|           | 0                                         |       |                    | DN8 G inner thread                                |  |  |  |  |  |
|           | 1                                         |       |                    | DN15 G inner thread                               |  |  |  |  |  |
|           | 2                                         |       |                    | DN20 G inner thread                               |  |  |  |  |  |
|           | 3                                         |       |                    | DN25 G inner thread                               |  |  |  |  |  |
|           |                                           | S     |                    | Standard range version of S415                    |  |  |  |  |  |
| A1453     |                                           | L     |                    | Low range version of S 415                        |  |  |  |  |  |
| A1450     |                                           |       | Α                  | Analogue 4 20 mA, pulse                           |  |  |  |  |  |
| A1451     |                                           | В     | Digital Modbus/RTU |                                                   |  |  |  |  |  |
| A1452     |                                           |       | С                  | Digital M-Bus                                     |  |  |  |  |  |

### A.1 Error code

When an error code shows on the LED display, use the following table to identify the error cause.

| Error code | Description                |
|------------|----------------------------|
| Er. 01     | Real time clock failure    |
| Er. 02     | ADC failure                |
| Er. 04     | EEPROM failure             |
| Er. 08     | NADN flash failure         |
| Er. 10     | Pressure sensor failure    |
| Er. 20     | Flow sensor failure        |
| Er. 30     | Temperature sensor failure |
| Er. 40     | Bluetooth failure          |
| Er. 50     | Logger failure             |

# **Appendix B - Modbus communication example**

| Request                |         | Response      |         |  |
|------------------------|---------|---------------|---------|--|
| Slave address          | 1 byte  | Slave address | 1 byte  |  |
| Function code          | 1 byte  | Function code | 1 byte  |  |
| Starting address<br>Hi | 1 byte  | Byte count    | 1 byte  |  |
| Starting address<br>Lo | 1 byte  | Register Hi   | 1 byte  |  |
| No. of points Hi       | 1 byte  | Register Lo   | 1 byte  |  |
| No. of points Lo       | 1 byte  | :             | :       |  |
| CRC                    | 2 bytes | Register Hi   | 1 byte  |  |
|                        |         | Register Lo   | 1 byte  |  |
|                        |         | CRC           | 2 bytes |  |

## 03 (0x03) Read holding register

### 05 (0x05) Write single coil

| Request         |         | Response        |         |  |  |
|-----------------|---------|-----------------|---------|--|--|
| Slave address   | 1 byte  | Slave address   | 1 byte  |  |  |
| Function code   | 1 byte  | Function code   | 1 byte  |  |  |
| Coil address Hi | 1 byte  | Coil address Hi | 1 byte  |  |  |
| Coil address Lo | 1 byte  | Coil address Lo | 1 byte  |  |  |
| Data Hi         | 1 byte  | Data Hi         | 1 byte  |  |  |
| Data Lo         | 1 byte  | Data L          | 1 byte  |  |  |
| CRC             | 2 bytes | CRC             | 2 bytes |  |  |

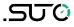

### **16 (0x10) Write multiple registers**

| Request                |         | Response               |         |
|------------------------|---------|------------------------|---------|
| Slave address          | 1 byte  | Slave address          | 1 byte  |
| Function code          | 1 byte  | Function code          | 1 byte  |
| Starting address<br>Hi | 1 byte  | Starting address<br>Hi | 1 byte  |
| Starting address<br>Lo | 1 byte  | Starting address<br>Lo | 1 byte  |
| No. of registers<br>Hi | 1 byte  | No. of registers<br>Hi | 1 byte  |
| No. of registers<br>Lo | 1 byte  | No. of registers<br>Lo | 1 byte  |
| Byte count             | 1 byte  | CRC                    | 2 bytes |
| Data Hi                | 1 byte  |                        |         |
| Data Lo                | 1 byte  |                        |         |
| :                      | •       |                        |         |
| Data Hi                | 1 byte  |                        |         |
| Data Lo                | 1 byte  |                        |         |
| CRC                    | 2 bytes |                        |         |

# 17 (0x11) Report slave ID

| Request       |         | Response                |          |
|---------------|---------|-------------------------|----------|
| Slave address | 1 byte  | Slave address           | 1 byte   |
| Function code | 1 byte  | Function code           | 1 byte   |
| CRC           | 2 bytes | Byte count              | 1 byte   |
|               |         | Slave ID                | 2 bytes  |
|               |         | Device run<br>indicator | 2 bytes  |
|               |         | Product code            | 2 bytes  |
|               |         | Product name            | 20 bytes |
|               |         | CRC                     | 2 bytes  |

# Appendix C - LRC and CRC calculation

### LRC generation

The Longitudinal Redundancy Checking (LRC) field is one byte, containing an 8-bit binary value. The LRC value is calculated by the transmitting device, which appends the LRC to the message. The device that receives recalculates an LRC during receipt of the message, and compares the calculated value to the actual value it received in the LRC field. If the two values are not equal, an error results.

The LRC is calculated by adding together successive 8-bit bytes in the message, discarding any carries, and then two's complementing the result. The LRC is an 8-bit field, therefore each new addition of a character that would result in a value higher than 255 decimal simply 'rolls over' the field's value through zero. Because there is no ninth bit, the carry is discarded automatically.

A procedure for generating an LRC is:

- 1. Add all bytes in the message, excluding the starting 'colon' and ending CRLF. Add them into an 8-bit field, so that carries will be discarded.
- 2. Subtract the final field value from FF hex (all 1's) to produce the ones-complement.
- 3. Add 1 to produce the twos-complement.

### Placing the LRC into the Message

When the 8-bit LRC (2 ASCII characters) is transmitted in the message, the high-order character will be transmitted first, followed by the loworder character. For example, if the LRC value is 61 hex (0110 0001):

| Colon | Addr | Func | Data<br>Count | Data | Data | Data | Data | LRC<br>Hi   | LRC<br>Lo | CR | LF |
|-------|------|------|---------------|------|------|------|------|-------------|-----------|----|----|
|       |      |      |               |      |      |      |      | <i>``6″</i> | "1″       |    |    |
|       |      |      |               |      |      |      |      | 0x36        | 0x31      |    |    |

**Example:** an example of a C language function performing LRC generation is shown below.

The function takes two arguments:

unsigned char \*auchMsg; /\* A pointer to the message buffer containing binary data \*/ /\* to be used for generating the LRC, \*/

unsigned short usDataLen; /\* The quantity of bytes in the message buffer.

\*/

### LRC generation function

static unsigned char LRC(unsigned char \*auchMsg, unsigned short usDataLen)
{

```
unsigned char uchLRC = 0 ; /* LRC char initialized */
while (usDataLen--) /* pass through message buffer */
uchLRC += *auchMsg++ ; /* add buffer byte without carry */
return ((unsigned char)(-((char)uchLRC))) ; /* return twos complement */
```

```
}
```

### **CRC** generation

The **C**yclical **R**edundancy **C**hecking (CRC) field is two bytes, containing a 16-bit binary value. The CRC value is first generated by the transmitting device, which appends the CRC to the message. The device that receives recalculates a CRC during receipt of the message, and compares the calculated value to the actual value it received in the CRC field. If the two values are not equal, an error results.

There are many ways of calculating a CRC checksum. To ensure correct calculation, please refer to [Reference 1] Modbus over serial line, where detailed descriptions and programming examples are available. Even more information and programming examples in different programming languages can be found on: www.modbus.org searching for CRC.

Below is a short text description of how the CRC is calculated. This description is then followed by a C programming example.

- 1. Load a 16-bit register with FFFF hex (all 1's). Call this the CRC register.
- Exclusive OR the first 8-bit byte of the message with the low-order byte of the 16-bit CRC register, putting the result in the CRC register.
- 3. Shift the CRC register one bit to the right (toward the LSB), zerofilling the MSB. Extract and examine the LSB.
- 4. (If the LSB was 0): Repeat step 3 (another shift). (If the LSB was 1): Exclusive OR the CRC register with the polynomial value 0xA001 (1010 0000 0000 0001).
- 5. Repeat steps 3 and 4 until 8 shifts have been performed. When this is done, a complete 8-bit byte will have been processed.
- 6. Repeat steps 2 through 5 for the next 8-bit byte of the message. Continue doing this until all bytes have been processed.

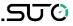

- 7. The final content of the CRC register is the CRC value.
- 8. When the CRC is placed into the message, its upper and lower bytes must be swapped as described below.

#### Placing the CRC into the message

When the 16-bit CRC (two 8-bit bytes) is transmitted in the message, the low-order byte will be transmitted first, followed by the high-order byte.

For example, if the CRC value is 1241 hex (0001 0010 0100 0001):

| Addr | Func | Data<br>count | Data | Data | Data | CRC Lo | CRC Hi |
|------|------|---------------|------|------|------|--------|--------|
|      |      |               |      |      |      | 0x41   | 0x12   |

#### High-order byte table

/\* Table of CRC values for high-order byte \*/

static unsigned char auchCRCHi[] = {

0x00, 0xC1, 0x81, 0x40, 0x01, 0xC0, 0x80, 0x41, 0x01, 0xC0, 0x80, 0x41, 0x00, 0xC1, 0x81, 0x40, 0x01, 0xC0, 0x80, 0x41, 0x00, 0xC1, 0x81, 0x40, 0x00, 0xC1, 0x81, 0x40, 0x01, 0xC0, 0x80, 0x41, 0x01, 0xC0, 0x80, 0x41, 0x00, 0xC1, 0x81, 0x40, 0x00, 0xC1, 0x81, 0x40, 0x01, 0xC0, 0x80, 0x41, 0x00, 0xC1, 0x81, 0x40, 0x01, 0xC0, 0x80, 0x41, 0x01, 0xC0, 0x80, 0x41, 0x00, 0xC1, 0x81, 0x40, 0x01, 0xC0, 0x80, 0x41, 0x00, 0xC1, 0x81, 0x40, 0x00, 0xC1, 0x81, 0x40, 0x01, 0xC0, 0x80, 0x41, 0x00, 0xC1, 0x81, 0x40, 0x01, 0xC0, 0x80, 0x41, 0x01, 0xC0, 0x80, 0x41, 0x00, 0xC1, 0x81, 0x40, 0x00, 0xC1, 0x81, 0x40, 0x01, 0xC0, 0x80, 0x41, 0x01, 0xC0, 0x80, 0x41, 0x00, 0xC1, 0x81, 0x40, 0x01, 0xC0, 0x80, 0x41, 0x00, 0xC1, 0x81, 0x40, 0x00, 0xC1, 0x81, 0x40, 0x01, 0xC0, 0x80, 0x41, 0x01, 0xC0, 0x80, 0x41, 0x00, 0xC1, 0x81, 0x40, 0x00, 0xC1, 0x81, 0x40, 0x01, 0xC0, 0x80, 0x41, 0x00, 0xC1, 0x81, 0x40, 0x01, 0xC0, 0x80, 0x41, 0x01, 0xC0, 0x80, 0x41, 0x00, 0xC1, 0x81, 0x40, 0x00, 0xC1, 0x81, 0x40, 0x01, 0xC0, 0x80, 0x41, 0x01, 0xC0, 0x80, 0x41, 0x00, 0xC1, 0x81, 0x40, 0x01, 0xC0, 0x80, 0x41, 0x00, 0xC1, 0x81, 0x40, 0x00, 0xC1, 0x81, 0x40, 0x01, 0xC0, 0x80, 0x41, 0x00, 0xC1, 0x81, 0x40, 0x01, 0xC0, 0x80, 0x41, 0x01, 0xC0, 0x80, 0x41, 0x00, 0xC1, 0x81, 0x40, 0x01, 0xC0, 0x80, 0x41, 0x00, 0xC1, 0x81, 0x40, 0x00, 0xC1, 0x81, 0x40, 0x01, 0xC0, 0x80, 0x41, 0x01, 0xC0, 0x80, 0x41, 0x00, 0xC1, 0x81, 0x40, 0x00, 0xC1, 0x81, 0x40, 0x01, 0xC0, 0x80, 0x41, 0x00, 0xC1, 0x81, 0x40, 0x01, 0xC0, 0x80, 0x41, 0x01, 0xC0, 0x80, 0x41, 0x00, 0xC1, 0x81,0x40 };

#### Low-order byte table

/\* Table of CRC values for low-order byte \*/
static char auchCRCLo[] = {
 0x00, 0xC0, 0xC1, 0x01, 0xC3, 0x03, 0x02, 0xC2, 0xC6, 0x06, 0x07, 0xC7, 0x05,
 0xC5, 0xC4, 0x04, 0xCC, 0x0C, 0x0D, 0xCD, 0x0F, 0xCF, 0xCE, 0x0E, 0x0A, 0xCA,
 0xCB, 0x0B, 0xC9, 0x09, 0x08, 0xC8, 0xD8, 0x18, 0x19, 0xD9, 0x1B, 0xDB, 0xDA,
 0x1A, 0x1E, 0xDE, 0xDF, 0x1F, 0xDD, 0x1D, 0x1C, 0xDC, 0x14, 0xD4, 0xD5, 0x15,
 0xD7, 0x17, 0x16, 0xD6, 0xD2, 0x12, 0x13, 0xD3, 0x11, 0xD1, 0xD0, 0x10, 0xF0,

0x30, 0x31, 0xF1, 0x33, 0xF3, 0xF2, 0x32, 0x36, 0xF6, 0xF7, 0x37, 0xF5, 0x35, 0x34, 0xF4, 0x3C, 0xFC, 0xFD, 0x3D, 0xFF, 0x3F, 0x3E, 0xFE, 0xFA, 0x3A, 0x3B, 0xFB, 0x39, 0xF9, 0xF8, 0x38, 0x28, 0xE8, 0xE9, 0x29, 0xEB, 0x2B, 0x2A, 0xEA, 0xEE, 0x2E, 0x2F, 0xEF, 0x2D, 0xED, 0xEC, 0x2C, 0xE4, 0x24, 0x25, 0xE5, 0x27, 0xE7, 0xE6, 0x26, 0x22, 0xE2, 0xE3, 0x23, 0xE1, 0x21, 0x20, 0xE0, 0xA0, 0x60, 0x61, 0xA1, 0x63, 0xA3, 0xA2, 0x62, 0x66, 0xA6, 0xA7, 0x67, 0xA5, 0x65, 0x64, 0xA4, 0x6C, 0xAC, 0xAD, 0x6D, 0xAF, 0x6F, 0x6E, 0xAE, 0xAA, 0x6A, 0x6B, 0xAB, 0x69, 0xA9, 0xA8, 0x68, 0x78, 0xB8, 0xB9, 0x79, 0xBB, 0x7B, 0x7A, 0xBA, 0xBE, 0x7E, 0x7F, 0xBF, 0x7D, 0xBD, 0xBC, 0x7C, 0xB4, 0x74, 0x75, 0xB5, 0x77, 0xB7, 0xB6, 0x76, 0x72, 0xB2, 0xB3, 0x73, 0xB1, 0x71, 0x70, 0xB0, 0x50, 0x90, 0x91, 0x51, 0x93, 0x53, 0x52, 0x92, 0x96, 0x56, 0x57, 0x97, 0x55, 0x95, 0x94, 0x54, 0x9C, 0x5C, 0x5D, 0x9D, 0x5F, 0x9F, 0x9E, 0x5E, 0x5A, 0x9A, 0x9B, 0x5B, 0x99, 0x59, 0x58, 0x98, 0x88, 0x48, 0x49, 0x89, 0x4B, 0x8B, 0x8A, 0x4A, 0x4E, 0x8E, 0x8F, 0x4F, 0x8D, 0x4D, 0x4C, 0x8C, 0x44, 0x84, 0x85, 0x45, 0x87, 0x47, 0x46, 0x86, 0x82, 0x42, 0x43, 0x83, 0x41, 0x81, 0x80, 0x40 }; unsigned short CRC16(unsigned char \*puchMsg, unsigned short usDataLen){ unsigned char uchCRCHi = 0xFF; /\* high byte of CRC initialized \*/ /\* low byte of CRC initialized unsigned char uchCRCLo = 0xFF; \*/ unsigned uIndex ; /\* will index into CRC lookup table \*/ while(usDataLen-) /\* pass through message buffer \*/ { uIndex = uchCRCHi ^ \*puchMsg++ ; /\* calculate the CRC \*/ uchCRCHi = uchCRCLo ^ auchCRCHi[uIndex] ; uchCRCLo = auchCRCLo[uIndex]; } return (unsigned short int)((uchCRCHi << 8) | uchCRCLo); }

# SUTO iTEC GmbH

Werkstr. 2 79426 Buggingen Germany

Tel: +49 (0) 7631 936889-0 Fax: +49 (0) 7631 936889-19 Email: <u>sales@suto-itec.com</u> Website: <u>http://www.suto-itec.com</u>

# SUTO iTEC (ASIA) Co., Ltd.

Room 10, 6/F, Block B, Cambridge Plaza 188 San Wan Road, Sheung Shui, N.T. Hong Kong

Tel: +852 2328 9782 Fax: +852 2671 3863 Email: <u>sales@suto-itec.asia</u> Website: <u>http://www.suto-itec.com</u>

All rights reserved ©

Modifications and errors reserved. S415\_im\_en\_2018-2